# Руководство пользователя

Плата Quanser Mechatronic Systems для NI ELVIS III

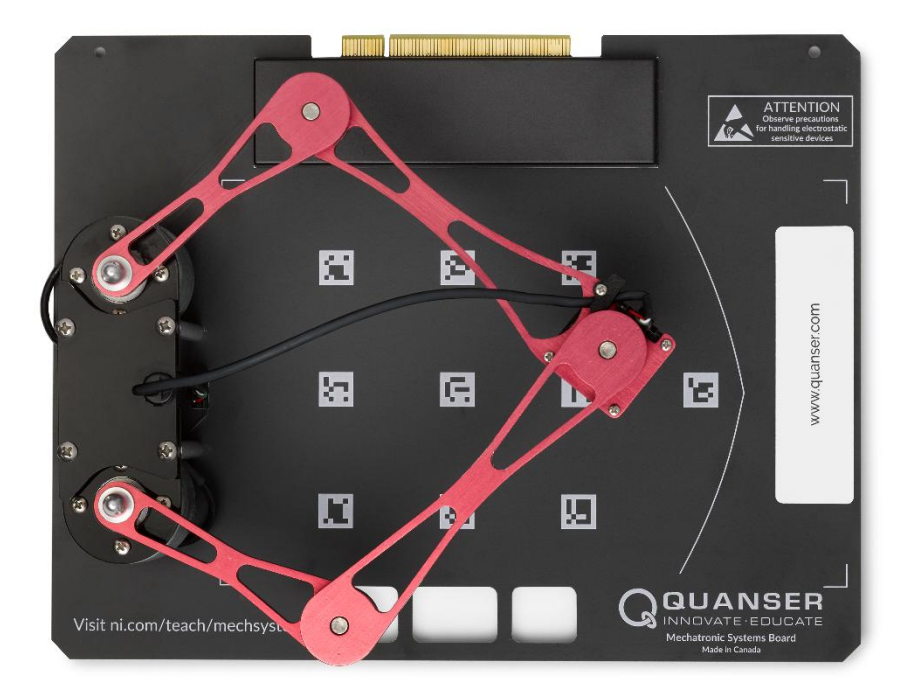

## Установка и конфигурирование

© 2018 Quanser Inc., All Rights Reserved Напечатано в Маркхэме, Онтарио

Данный документ и описанное в нем программное обеспечение предоставляются в соответствии с лицензионным соглашением.

LabVIEW и National Instruments являются торговыми марками National Instruments.

Названия других упомянутых торговых марок и продукции являются собственностью их правообладателей.

**Дополнительные отказы от прав:** Читатель принимает все риски использования данного ресурса и всей информации, теорий и программ, содержащихся или описанных в нем. Данный ресурс может содержать технические неточности, типографические ошибки, прочие ошибки и упущения, и устаревшую информацию. Ни автор, ни издатель не несут ответственности за любые ошибки и неточности, за обновление любой информации и за любые нарушения патентного права и прочих прав на интеллектуальную собственность.

Ни автор, ни издатель не дают никаких гарантий, включая, но не ограничиваясь, любой гарантии на достаточность ресурса и любой информации, теорий или программ, содержащихся или описанных в нем, и любую гарантию, что использование любой информации, теорий или программ, содержащихся или описанных в ресурсе, не нарушит любое патентное право или иное право на интеллектуальную собственность. РЕСУРС ПОСТАВЛЯЕТСЯ "КАК ЕСТЬ". ИЗДАТЕЛЬ ЗАЯВЛЯЕТ ОБ ОТКАЗЕ ОТ ЛЮБЫХ ГАРАНТИЙ, ЯВНО ВЫРАЖЕННЫХ ИЛИ ПОДРАЗУМЕВАЕМЫХ, ВКЛЮЧАЯ, НО НЕ ОГРАНИЧИВАЯСЬ, ЛЮБЫЕ ПОДРАЗУМЕВАЕМЫЕ ГАРАНТИИ ТОВАРНОГО СОСТОЯНИЯ, ПРИГОДНОСТИ ДЛЯ КОНКРЕТНОЙ ЦЕЛИ И НЕНАРУШЕНИЯ ПРАВ ИНТЕЛЛЕКТУАЛЬНОЙ СОБСТВЕННОСТИ.

Издатель или автор не предоставляют прав или лицензий в соответствии с любым патентным правом или иным правом на интеллектуальную собственность прямо, косвенно или лишением права возражения.

НИ ПРИ КАКИХ ОБСТОЯТЕЛЬСТВАХ ИЗДАТЕЛЬ И АВТОР НЕ НЕСУТ ОТВЕТСТВЕННОСТИ ЗА ПРЯМЫЕ, КОСВЕННЫЕ, ОСОБЫЕ, СЛУЧАЙНЫЕ, ЭКОНОМИЧЕСКИЕ ИЛИ ВТОРИЧНЫЕ УБЫТКИ, ПОНЕСЕННЫЕ ИЗ-ЗА ИСПОЛЬЗОВАНИЕ ЭТОГО РЕСУРСА И ЛЮБОЙ ИНФОРМАЦИИ, ТЕОРИЙ ИЛИ ПРОГРАММ, СОДЕРЖАЩИХСЯ ИЛИ ОПИСАННЫХ В НЕМ, ДАЖЕ БУДУЧИ ПРЕДУПРЕЖДЕНЫ О ВОЗМОЖНОСТИ ПОДОБНЫХ УБЫТКОВ, И ДАЖЕ ЕСЛИ УБЫТКИ ВЫЗВАНЫ НЕБРЕЖНОСТЬЮ ИЗДАТЕЛЯ, АВТОРА ИЛИ ИНЫХ ЛИЦ, Применимое законодательство может не позволить исключить или ограничить случайные или косвенные убытки, так что приведенные выше ограничения или исключения могут быть к вам не применимы.

## **Информация по технике безопасности**

Следующие обозначения и определения взаимозаменяемо используются в Руководстве пользователя:

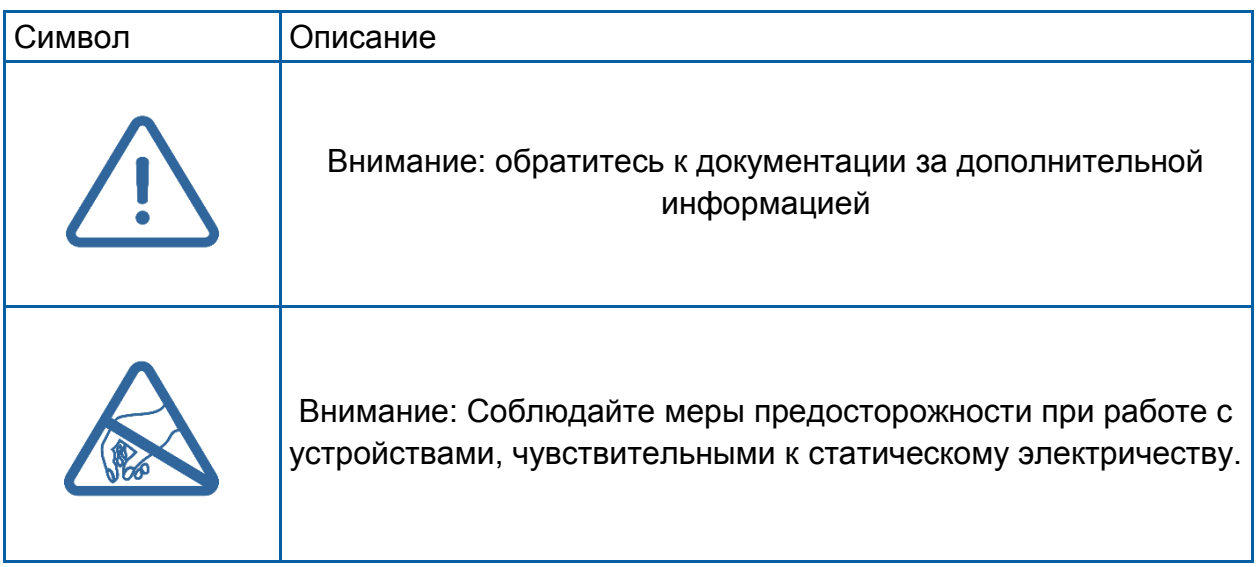

### **Плата Quanser Mechatronic Systems**

Плата Quanser Mechatronic Systems, показанная на рисунке 1, представляет собой многофункциональную систему, предназначенную для того, чтобы студенты могли исследовать и реализовывать различные компоненты мехатронной системы с использованием генерации ШИМ-сигналов, управления манипулятором, кинематики, обработки изображений и конечных автоматов. Система состоит из непосредственно управляемых звеньев манипулятора связанных на 5 осях, камеры, установленной на манипуляторе, настраиваемого наложения изображений в пространстве задач и модифицируемых контроллеров LabVIEW. Прикладная плата может быть легко адаптирована к широкому диапазону задач мехатроники, например, отслеживанию линий и автономной навигации.

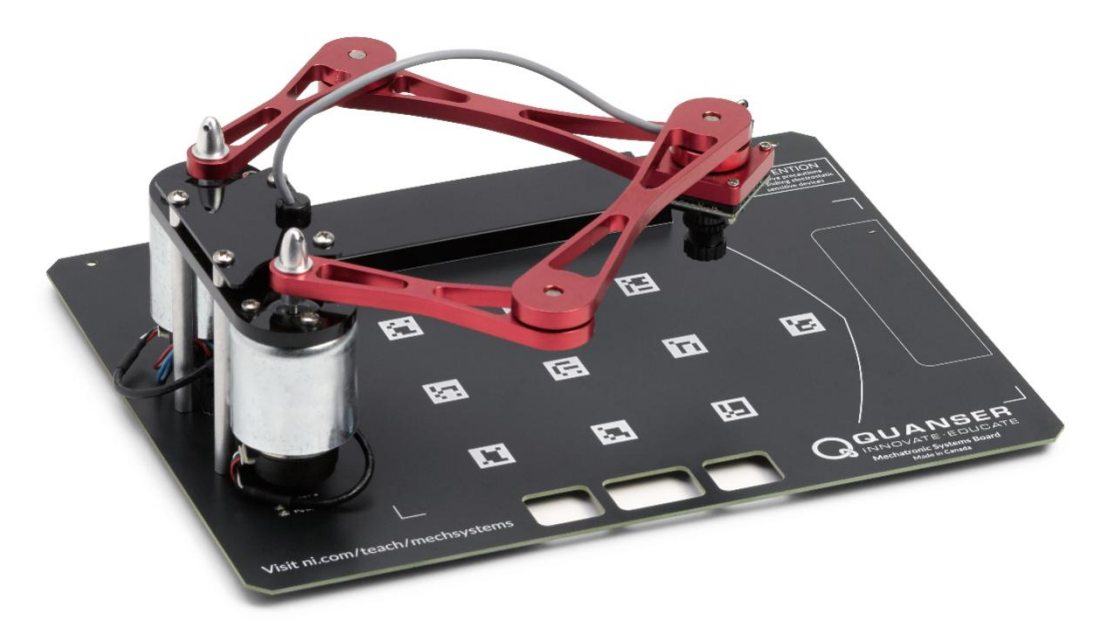

*Рисунок 1: Плата Quanser Mechatronic Systems*

#### **Основные особенности**

- Щеточные двигатели постоянного тока с непосредственным управлением
- Установленные на каждом двигателе энкодеры, 512 импульсов на оборот (2048 импульсов при квадратурном декодировании)
- UART-камера, установленная на манипуляторе, с форматами изображений JPEG или RAW
- Сменные изображения для пространства задач с магнитной фиксацией

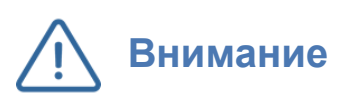

Данное оборудование разработано для учебных и исследовательских целей и не предназначено для использования неподготовленными лицами. Пользователь несет ответственность за то, чтобы оборудование использовалось только квалифицированным техническим персоналом.

#### **Аппаратные компоненты системы**

Основные компоненты прикладной платы отмечены на рисунке 3.

| ID | Компонент                                           | ID | Компонент                                                                               |
|----|-----------------------------------------------------|----|-----------------------------------------------------------------------------------------|
|    | Разъем PCI для подключения к NI<br><b>ELVIS III</b> | 4  | Напечатанные трафаретным<br>способом маркеры положения для<br>калибровки и тестирования |
| 2  | Двигатели постоянного тока и<br>энкодеры            | 5  | Магнит для сменных изображений<br>пространства задач                                    |
| 3  | Манипулятор с 5 осями вращения<br>звеньев           | 6  | Камера с последовательным<br>интерфейсом UCAM-III                                       |

*Таблица 1. Аппаратные компоненты прикладной платы*

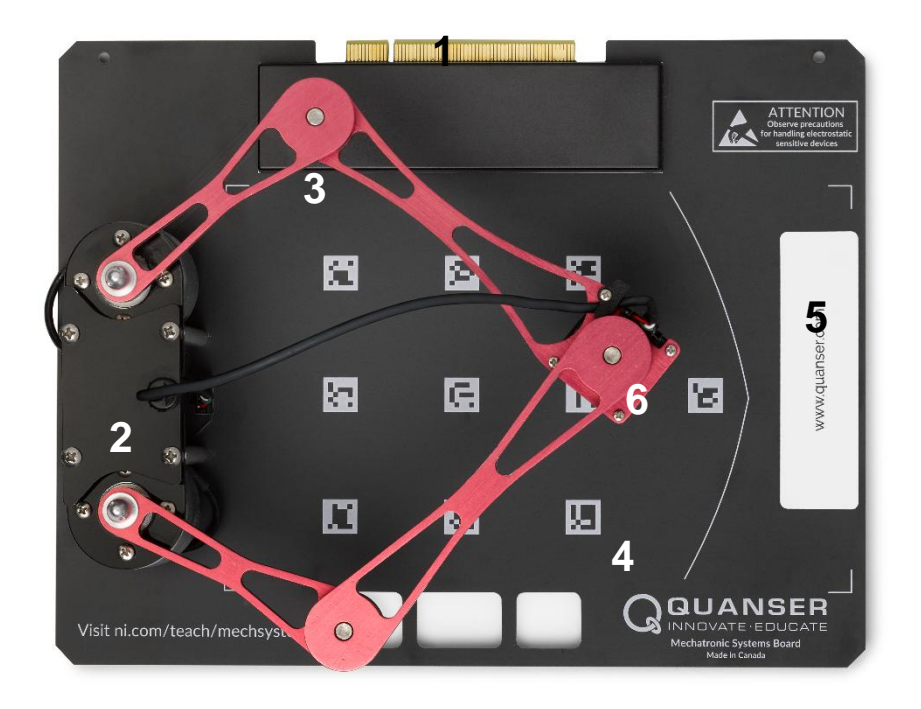

*Рисунок 3: Компоненты платы Quanser Mechatronic Systems*

#### **Двигатель постоянного тока**

На плате установлены два щеточных двигателя постоянного тока с прямым приводом для управления параллельным манипулятором с 5-ю осями. Характеристики двигателей приведены в таблице 2.

Используются двигатели постоянного тока без сердечника Premotec CL40 Series. Полные технические характеристики доступны на сайте [Allied Motion.](https://www.alliedmotion.com/dc-motors/coreless-dc-motors/cl-series-coreless-dc-motors/)

**Внимание** Открытые движущиеся части.

#### Энкодер

Для измерения углового положения двух двигателей на плате Mechatronic Systems используются оптические энкодеры с несимметричным подключением. Они формируют 2048 импульсов на оборот в квадратурном режиме (512 импульсов на оборот).

Используется модель оптического энкодера US Digital E8P-512-118. Полные технические характеристики энкодеров доступны на сайте [US Digital.](http://cdn.usdigital.com/assets/datasheets/E8P_datasheet.pdf?k=634748881615955589)

#### Камера

На плате имеется камера с последовательным интерфейсом, установленная на манипуляторе и направленная вниз. Камера обеспечивает полный пользовательский доступ для изменения ее функциональности и способна предоставлять изображения в форматах RAW и JPEG с различными разрешениями.

Используется модель камеры с последовательным интерфейсом 4D Systems uCAM-III. Полные технические характеристики камеры доступны на сайте [4D Systems.](https://www.4dsystems.com.au/productpages/uCAM-III/downloads/uCAM-III_datasheet_R_1_0.pdf)

#### **Условия эксплуатации**

Плата QNET Mechatronic Systems предназначена для работы в следующих условиях эксплуатации:

- Стандартные характеристики
- Для эксплуатации только в помещении.
- Температурный диапазон от  $5^{\circ}$ С до 40 $^{\circ}$ С
- Высота над уровнем моря до 2000 м
- Максимальная относительная влажность 80% при температуре до 31 $^{\circ}$ C, линейно уменьшается до 50% при 40°С
- Степень загрязнения 2
- Динамическая перегрузка по напряжению 2500 В
- Отметка о степени защиты IEC 60529: обычное оборудование (IPX0)

#### **Параметры системы**

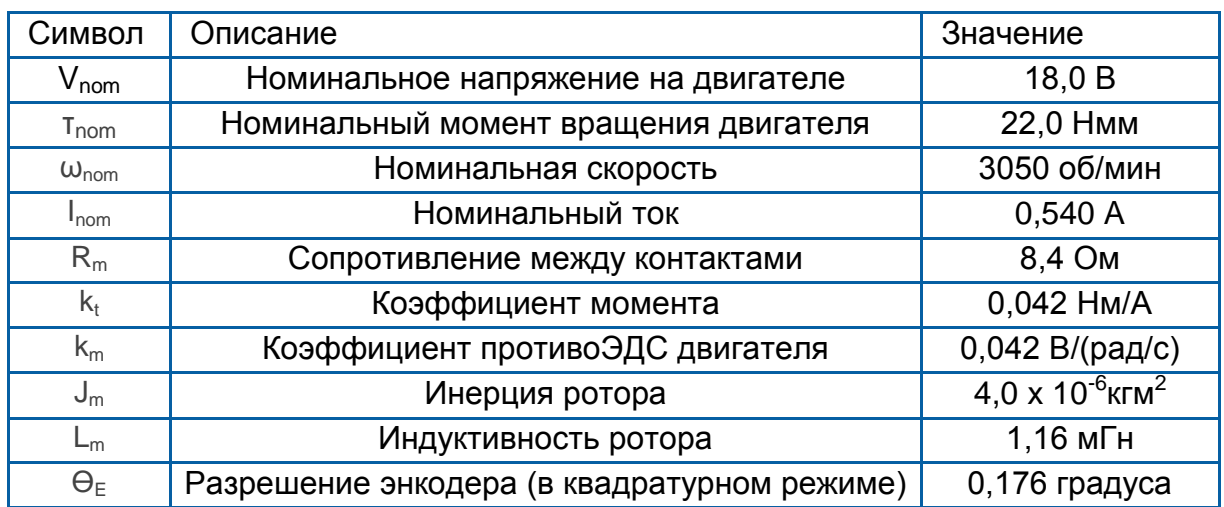

#### *Таблица 2: Параметры прикладной платы*

#### **Установка системы**

В этом разделе подробно описана процедура установки платы Mechatronic Systems на станцию NI ELVIS III.

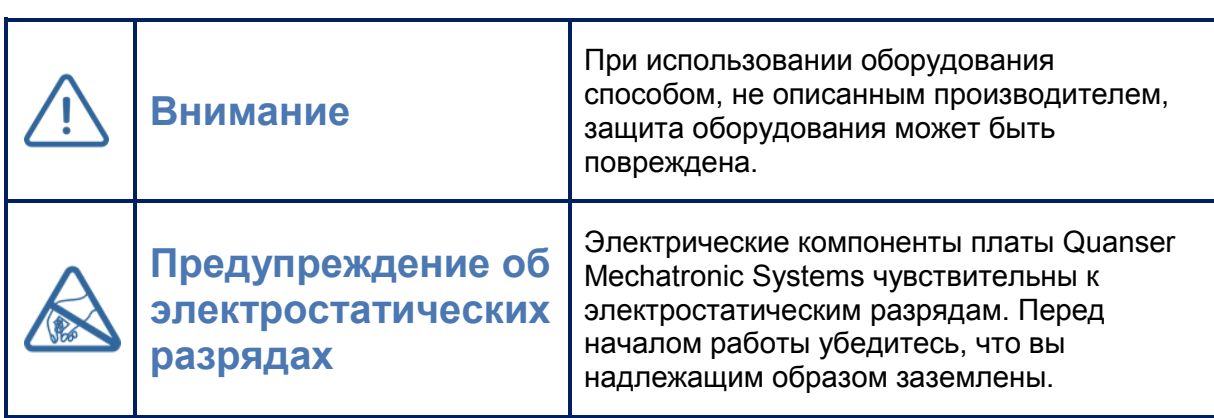

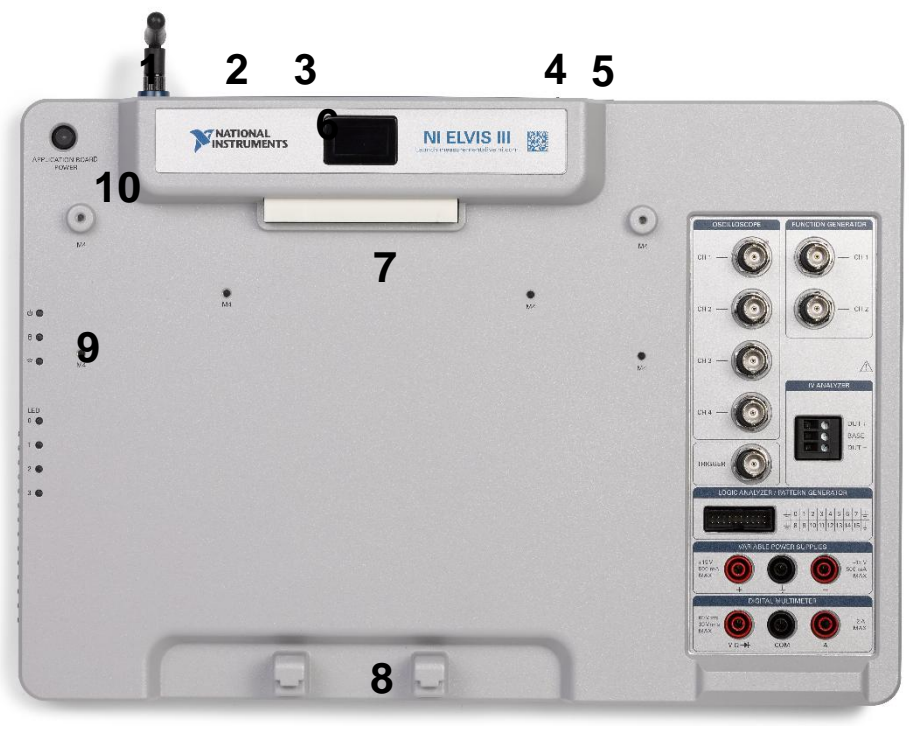

*Рисунок 3: Компоненты NI ELVIS II*

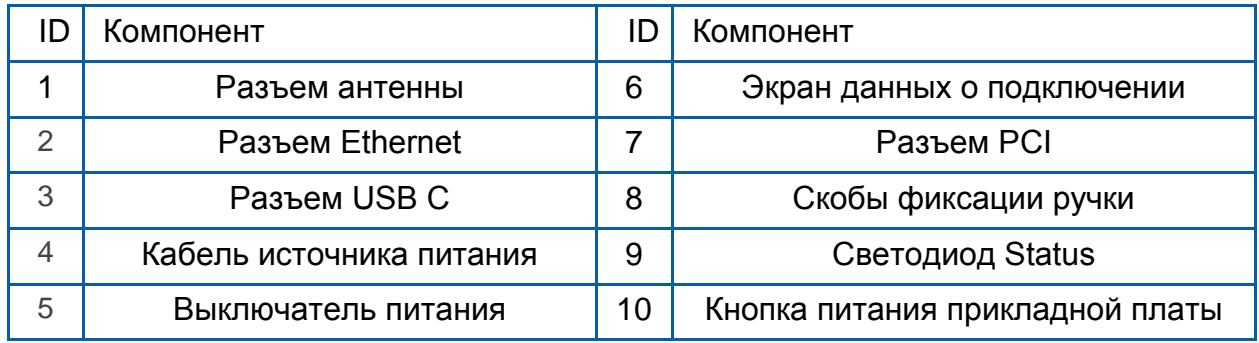

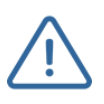

**Внимание** НЕ выполняйте соединения при включенном питании прикладной платы!

Следуйте приведенным ниже инструкциям для установки прикладной платы на NI ELVIS III:

- 1. Включите питание ELVIS III
- 2. Подключите ELVIS III к сети или кабелем USB C к вашему компьютеру
- 3. Убедитесь, что светодиод на кнопке включения питания прикладной платы НЕ светится
- 4. Поместите ручку на передней стороне прикладной платы над скобами фиксации, расположенными впереди NI ELVIS III
- 5. Совместите PCI разъем на задней сторон платы с ответной частью разъема NI ELVIS III
- 6. Продвиньте плату к задней части стнации до тех пор, пока PCI разъем не зафиксируется полностью
- 7. Нажмите на кнопку питания платы, и убедитесь, что светодиод на кнопке светится
- 8. Откройте проект LabVIEW *Quanser Mechatronic Systems Board.lvproj*
- 9. В разделе *Quanser ELVIS III>Build Specifications* щелкните правой кнопкой **Source Distribution** и выберите **Deploy**

#### **Решение проблем**

Прежде, чем обращаться к инженерам технической поддержки, ознакомьтесь со следующими рекомендациями.

- 1. Убедитесь, что плата правильно установлена на станции ELVIS III и ее питание включено.
- 2. Убедитесь в правильной установке ELVIS III, как описано в документации на продукцию NI.

#### Появляются сообщения 'VI Missing'

Убедитесь, что установлены требуемые модули расширения LabVIEW, перечисленные в документе Quick-Start Guide. Убедитесь, что установлена правильная версия LabVIEW (Станция ELVIS III совместима только с LabVIEW 2018 или выше).

#### Плата не отвечает

Убедитесь, что дистрибутив исходных кодов развернуто, как описано выше.

#### Плата не калибруется

Убедитесь, что калибровочные маркеры ничто не перекрывает. Проверьте фокусировку камеры. Для этого откройте одну из лабораторных работ по кинематике, дождитесь сбоя калибровки, после чего вручную подстройте объектив камеры.